## **20% Discount!for!100!CAD!Exercises**

Thank you for joining 12CAD.com!

As a small token of our appreciation, we are giving you an exclusive 20% discount for our 100 CAD Exercises book.

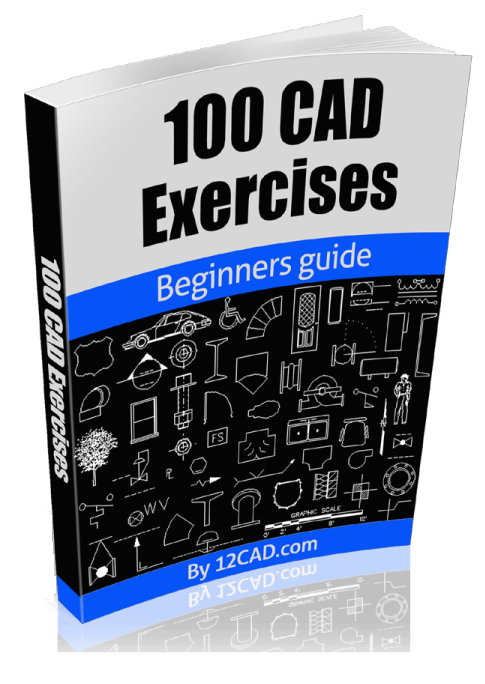

This guide includes 50 2D exercises and 50 3D **exercises.** As an added bonus, you will also receive the **original DWG** design files!

Coupon/code:/**[learncad](https://gum.co/cadguide/learncad)**

# **Click here to check out the 100 CAD Exercises!book**

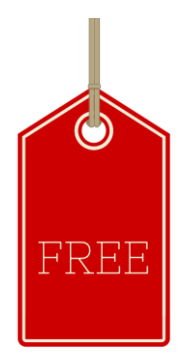

### **5 CAD EXERCISES**

These exercises are designed to help newcomers and expert in CAD to learn by practicing.

This eBook is a part of the longer series of 100 [CAD Exercises.](http://computeraideddesignguide.com/100-cad-exercises-beginners-guide/) We recommend for you to check out those exercises to increase your CAD skills further.

In order to solve these exercises, you may need to read these [series of tutorial.](http://computeraideddesignguide.com/autocad-exercises/)

## **Table of Contents**

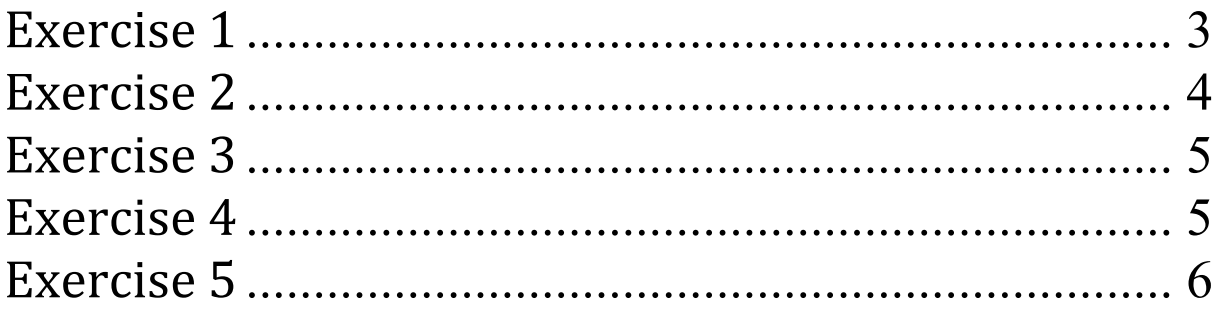

<span id="page-2-0"></span>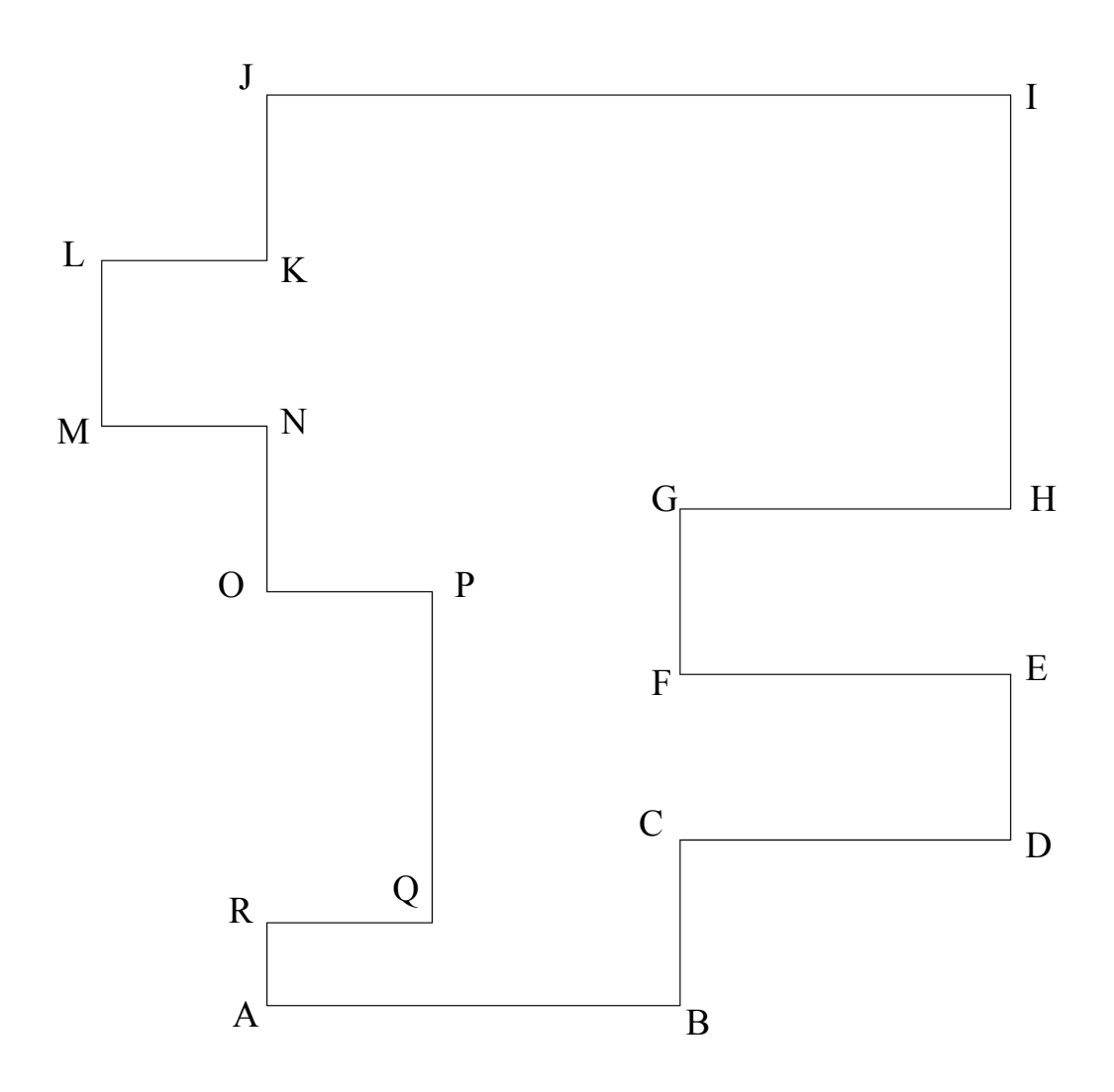

Coordinates: A=(100,100), B=(105,100), C=(105,102), D=(109,102),E=(109,104), F=(105,104), G=(105,106), H=(109,106), I=(109,111), J=(100,111),  $k=(100,109)$ , L=(98,109), M=(98,107), N=(100,107), O=(100,105), P=(102,105), Q=(102,101), R=(100,101).

> *Exercises 1 and 2 are based on the concept of coordinates. You are expected to draw these figures using entirely the coordinate system and the command windows. You may want to check [the first session of 20](http://computeraideddesignguide.com/20-days-of-2d-exercises-autocad-1/)  [Days of 2D Exercises](http://computeraideddesignguide.com/20-days-of-2d-exercises-autocad-1/) in case you need help.*

<span id="page-3-0"></span>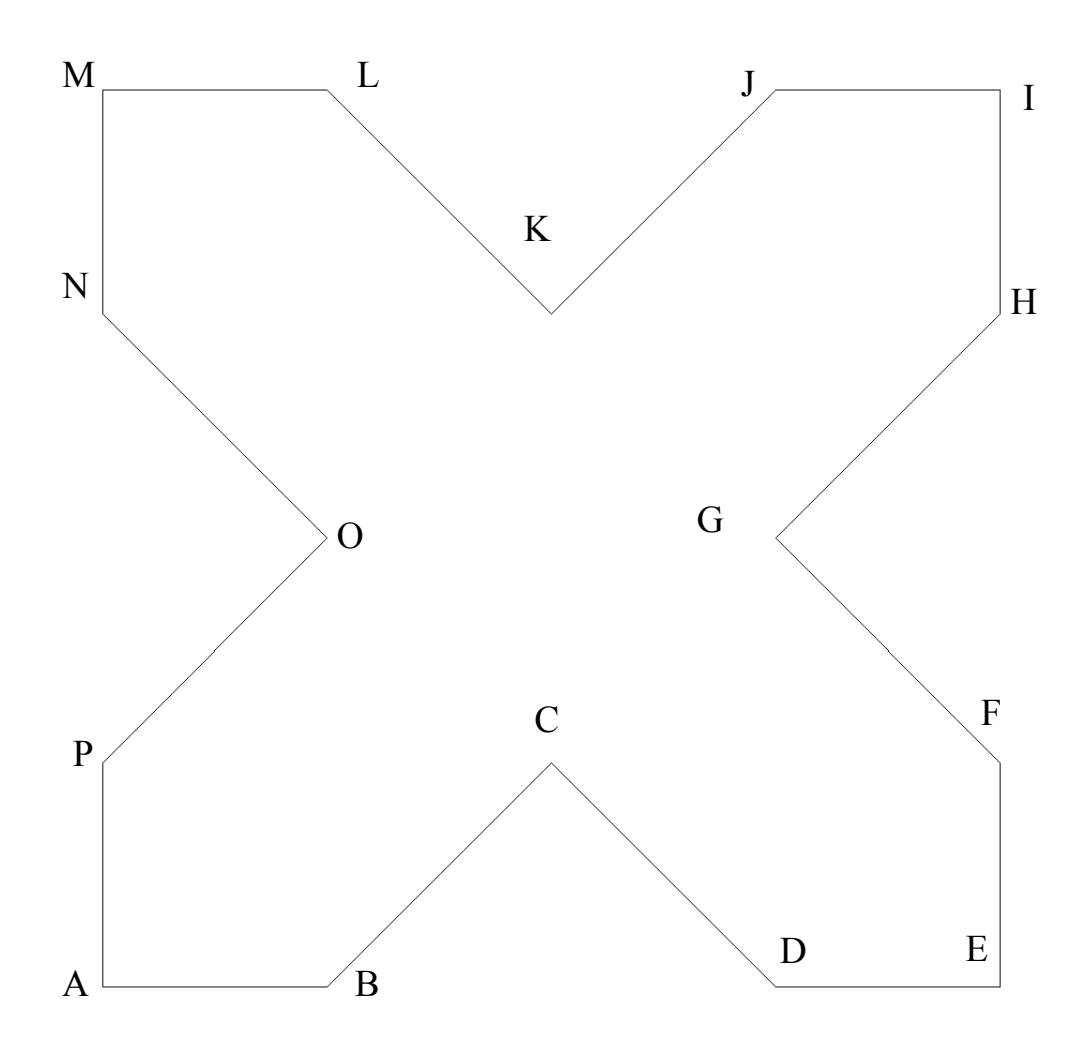

Coordinates: A=(290,100), B=(340,100), C=(390,150), D=(440,100),E=(490,100), F=(490,150), G=(440,200), H=(490,250), I=(490,300), J=(440,300), k=(390,250), L=(340,300), M=(290,300), N=(290,250), O=(340,200), P=(290,150).

<span id="page-4-0"></span>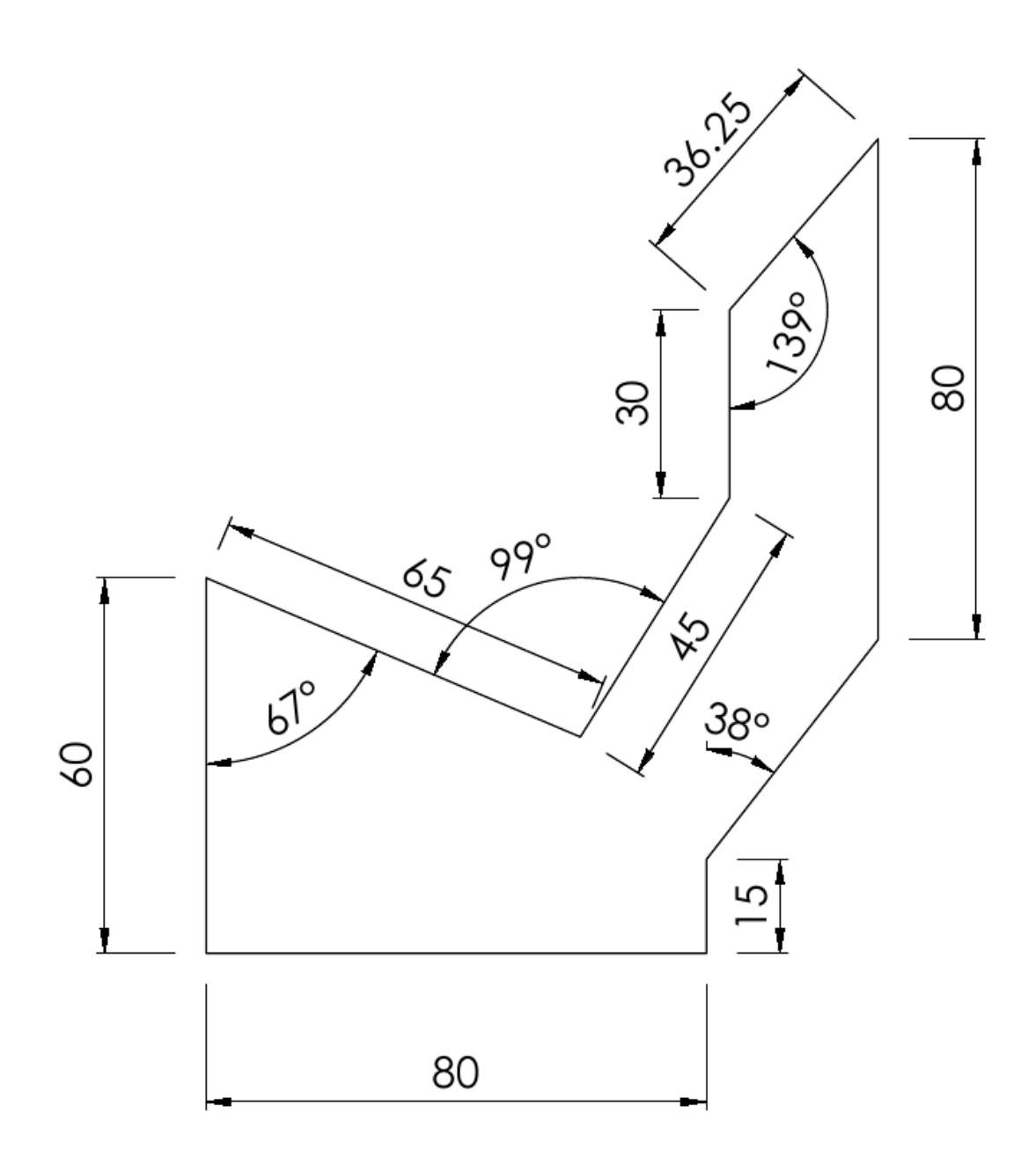

<span id="page-4-1"></span>*At this point you must have learned how to draw lines with specific angles in AutoCAD. This will test your ability to play with angles. Remember all dimensions are given for you to be able to draw this. You need to figure out a way to use the information properly. You may want to check [session #2 to #4.](http://computeraideddesignguide.com/20-days-of-2d-autocad-exercises-4/)*

*HINT: handle your drawings in a clockwise fashion.*

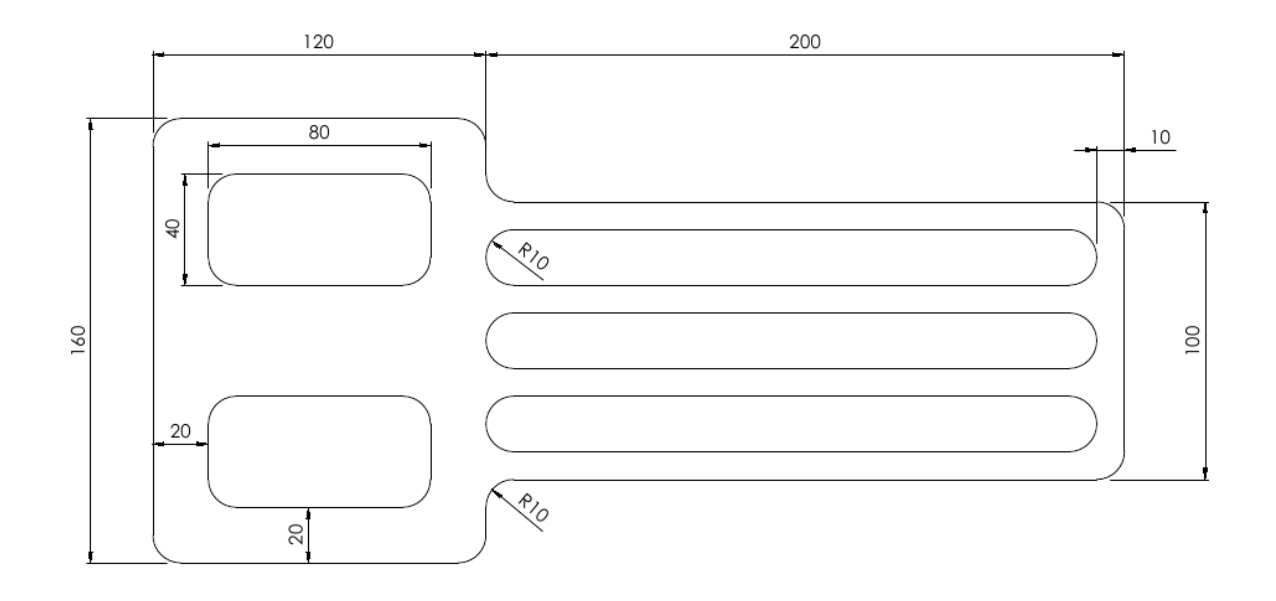

<span id="page-5-0"></span>*This exercise has been solved in [session](http://computeraideddesignguide.com/20-days-of-2d-autocad-exercises-12/) #12. The objective is not just to draw; it is also to learn how to use different commands. That is why I recommend for you to try it on your own and after take a look at [how I did it.](http://computeraideddesignguide.com/20-days-of-2d-autocad-exercises-12/)*

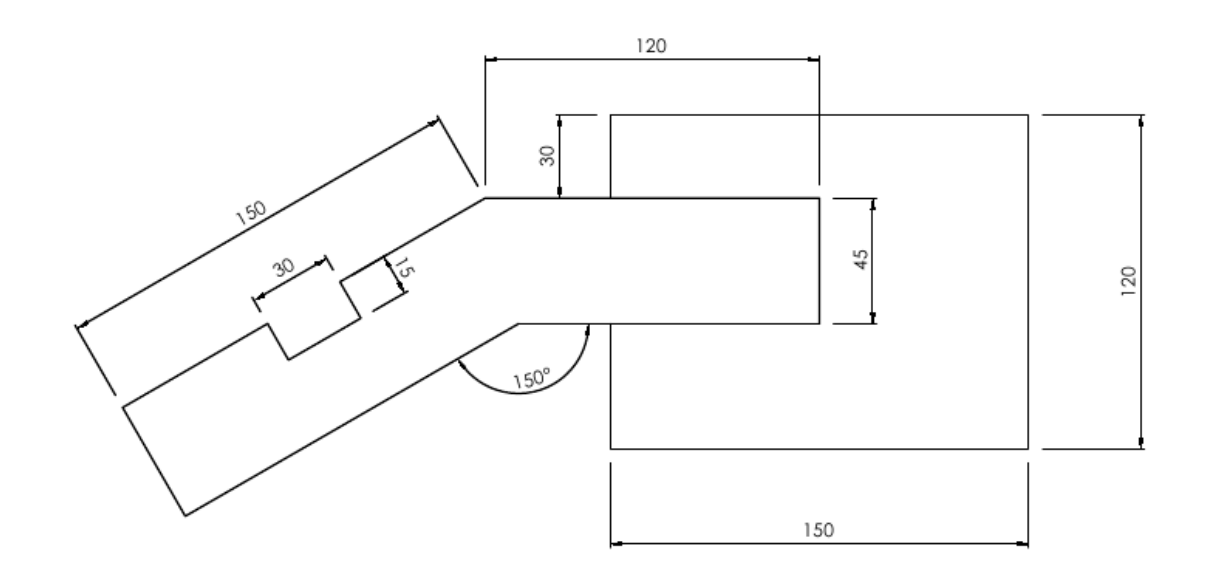

#### *HINT:*

*Draw the line of length 150 (with 0 degree to the ground) before rotating it. Then, you can easily rotate it using the ROTATE command. How do you get the angle?*